# What's New in Blackboard for Summer 2019

UA's Blackboard team has updated our instance of Blackboard Learn to version 9.1 Q4 2018 CU4. Here are some highlights of this update:

### Cloud Services Integration

Instructors can copy files from their favorite cloud storage providers when creating Items or Assignments. Students can submit assignments from their favorite cloud storage providers. Cloud storage that is supported includes OneDrive, OneDrive for Business, Google Drive including G suite accounts, Dropbox, and Box.

[More on Instructor: Cloud services integration](https://help.blackboard.com/Learn/Instructor/Course_Content/Create_Content/Create_Course_Materials/Add_Files_Images_Audio_and_Video/Cloud_Storage) | [Student: Cloud services integration](https://help.blackboard.com/Learn/Student/Assignments/Cloud_Storage)

### Grade Center Enhancements

With this update, Blackboard now has an improved grade center. Instructors will now be able to:

- View full titles of Grade Center columns, making it easier to distinguish between similarly-titled items
- View as many columns as the size of their window will allow
- Enter into Grade Center full-screen mode to make the most of their desktop experience

#### Grade Center : Full Grade Center The Full Grade Center displays all columns and rows in the Grade Center and is the default view of the Grade Center. More Help

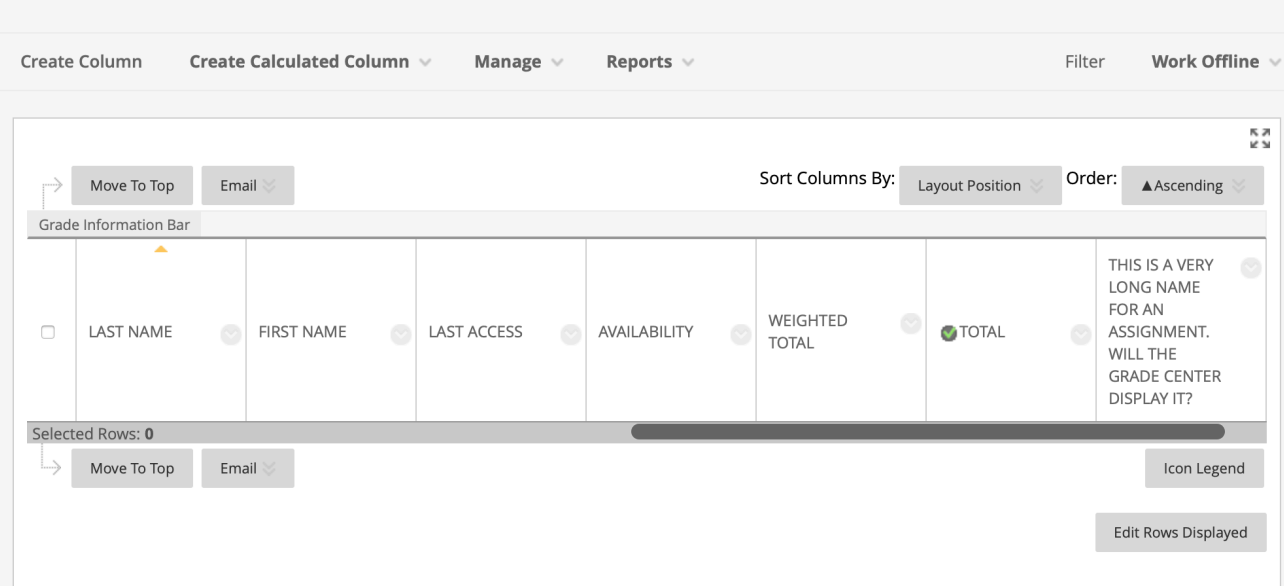

# Attendance Tracking

Instructors can now mark whether a student is present, late, or absent. The attendance results go to an Attendance column in the Grade Center.

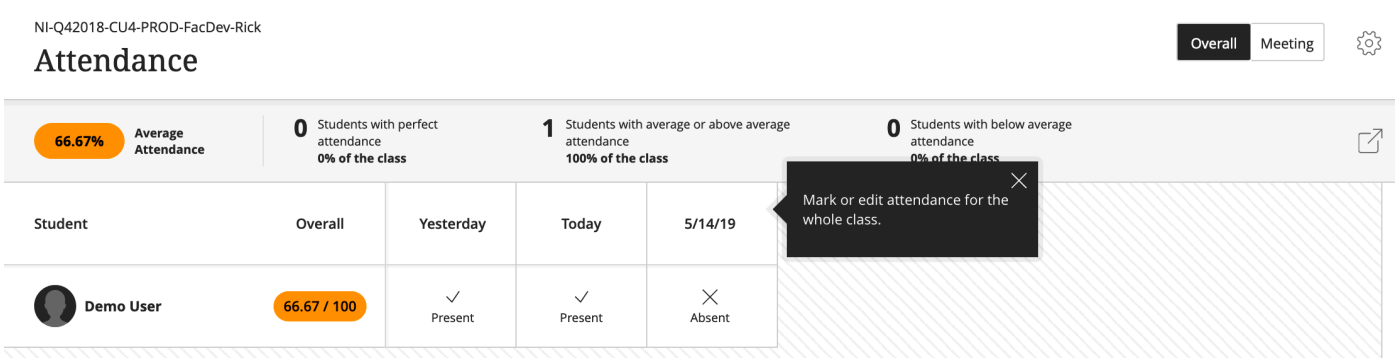

# Create Recording for Feedback

An instructor or grader can create personalized feedback recordings for individual assessment attempts or manual gradebook items. Each recording can be up to 5 minutes long and can feature both video and audio. The option appears in the third row of the Content Editor as a microphone icon.

The following feedback locations are supported:

- Assignment
- Test
- Graded Discussion
- Graded Wiki
- Graded Blog
- Graded Journal
- Feedback in a manual grade column

Students will see icons representing the recordings in My Grades, which they can select to stream the recording on their computer or mobile device.

[Instructor: Create recording for feedback |](https://help.blackboard.com/Learn/Instructor/Grade/Grading_Tasks/Assign_Grades#feedback_video) [Student: View feedback recording](https://help.blackboard.com/Learn/Student/Grades)

# Grading in the Blackboard Instructor app

Instructors can now grade assignments on mobile devices using the Blackboard Instructor app. You can review assignment submissions, provide comments via inline notations, and publish grades via the app.

[More on grading in Blackboard Instructor.](https://help.blackboard.com/Blackboard_Instructor/Grading)

# Download Annotated PDFs

Instructors can now download annotated files using New Box View. Students can download the annotated files after the submission has been graded.

For a complete list of new features, visit:

[https://help.blackboard.com/Learn/Administrator/Hosting/Release\\_Notes/Understanding\\_the\\_Changes](https://help.blackboard.com/Learn/Administrator/Hosting/Release_Notes/Understanding_the_Changes/Feature_Comparison_Across_Learn_Releases/Q4_2018_Features) [/Feature\\_Comparison\\_Across\\_Learn\\_Releases/Q4\\_2018\\_Features](https://help.blackboard.com/Learn/Administrator/Hosting/Release_Notes/Understanding_the_Changes/Feature_Comparison_Across_Learn_Releases/Q4_2018_Features)

> For more information, contact the Faculty Resource Center: 205.348.3532 [frc@ua.edu](mailto:frc@ua.edu) [http://frc.ua.edu.](http://frc.ua.edu/)

> > Last updated 10 May 2019